## visualReview with trackChanges - Basic usage

## Initial e-mail for a new translation task

Click on link to open the task in your browser (recommended: Use Chrome, Firefox or MS Edge)

Von pm@example.com☆

Betreff NEW TASK for translation review: Example.ppt [en-US]

An reviewer@example.com☆

Kopie (CC) pm@example.com☆

Dear colleague,

A new reviewing task has been assigned to you. Deadline: 2018-06-21 10:25:00

To open the task please click on the following link:

https://review.example.com/editor/session/?authhash=7127020e-d72f-4536-9e5f-67c7e793a69e

Thank you for your cooperation.

Your translation team

## Initial view after clicking on the link

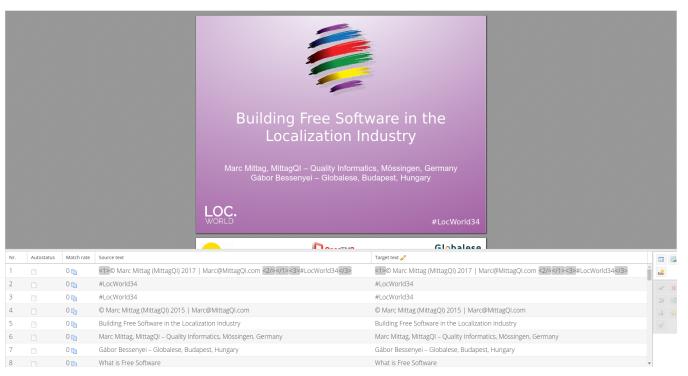

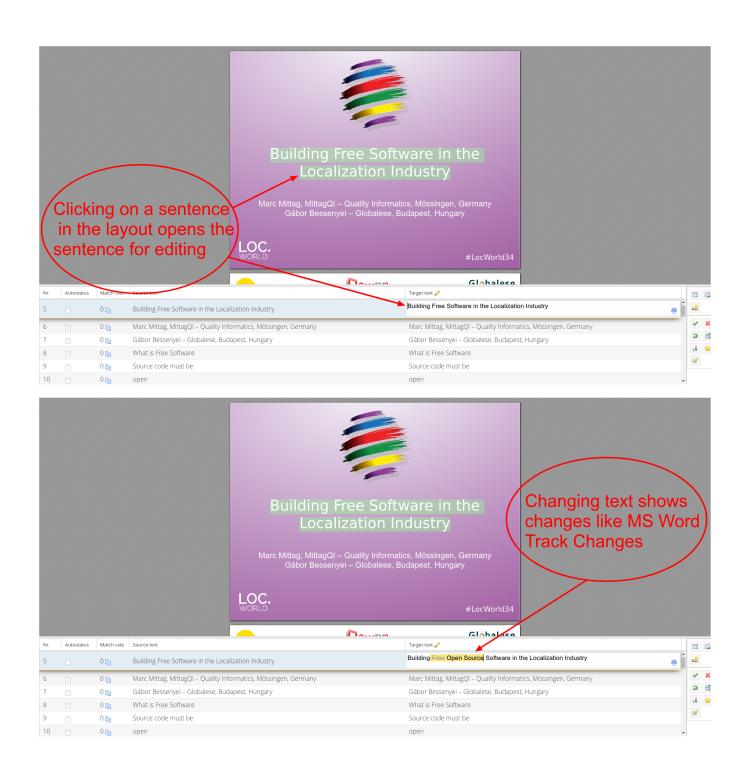

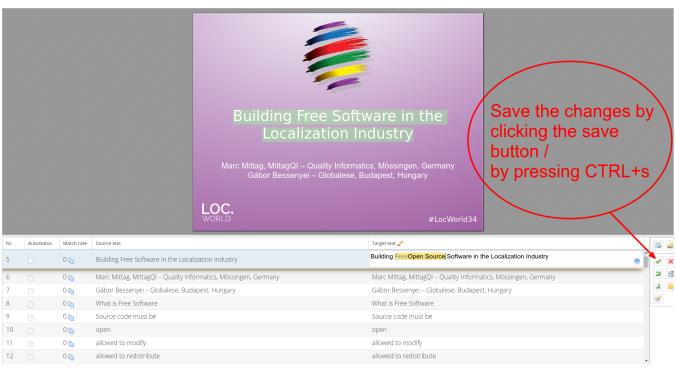

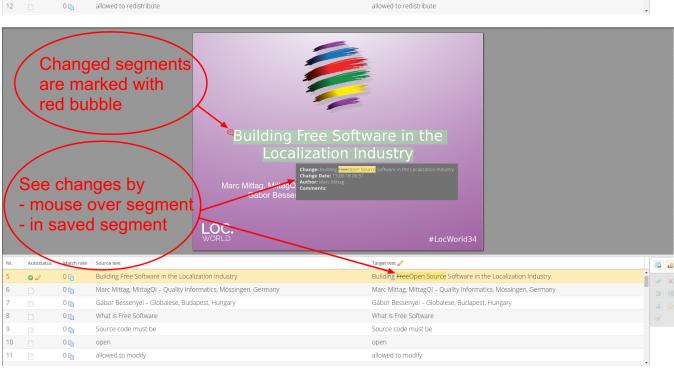